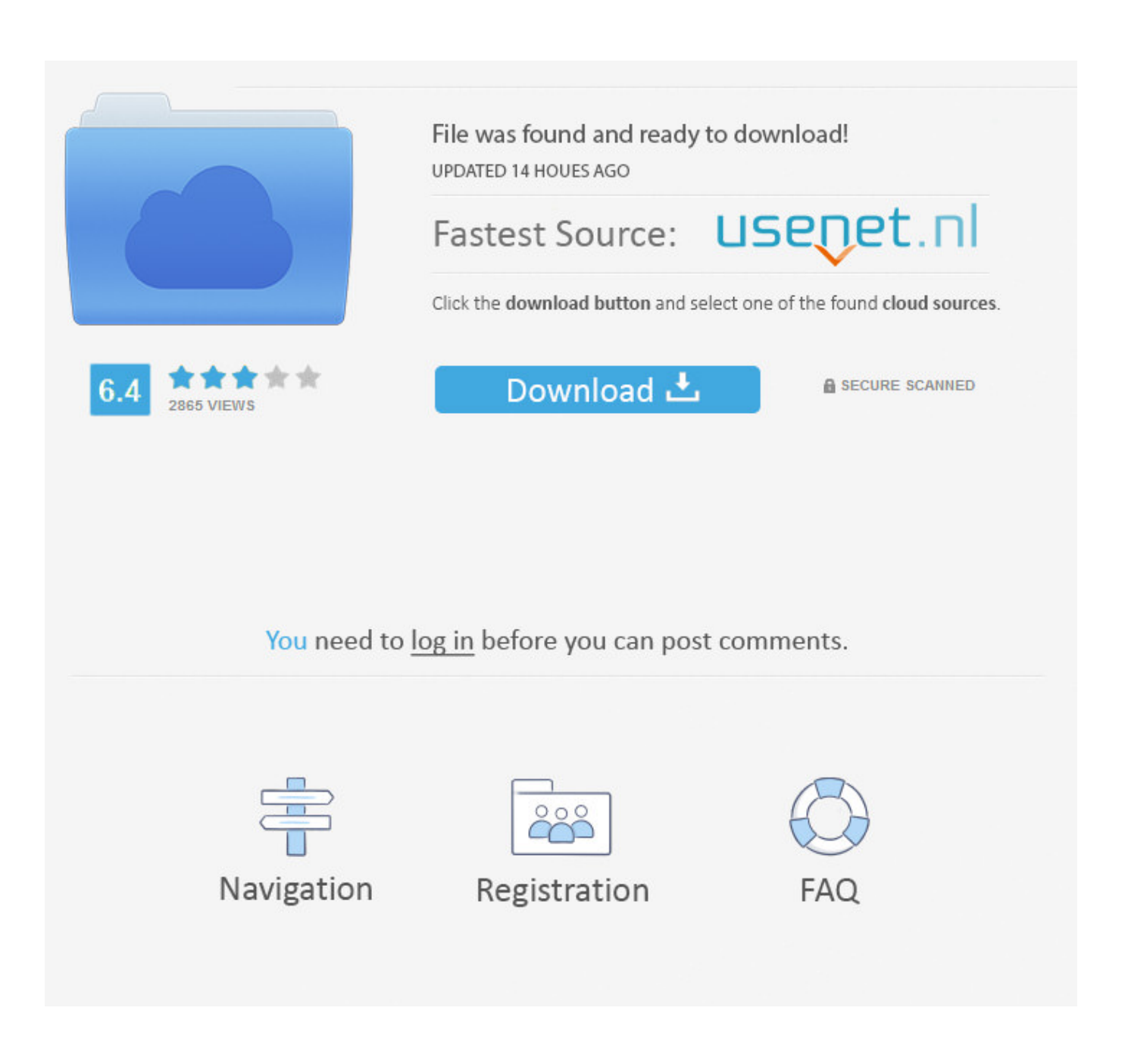

[Word To Pdf Converter For Mac](https://tlniurl.com/1u1kbo)

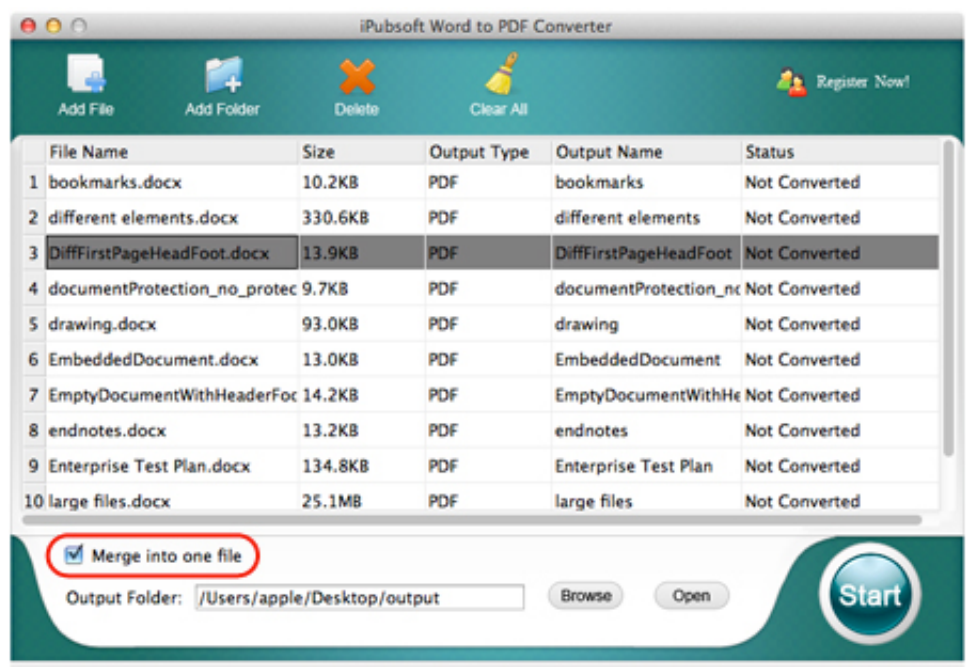

[Word To Pdf Converter For Mac](https://tlniurl.com/1u1kbo)

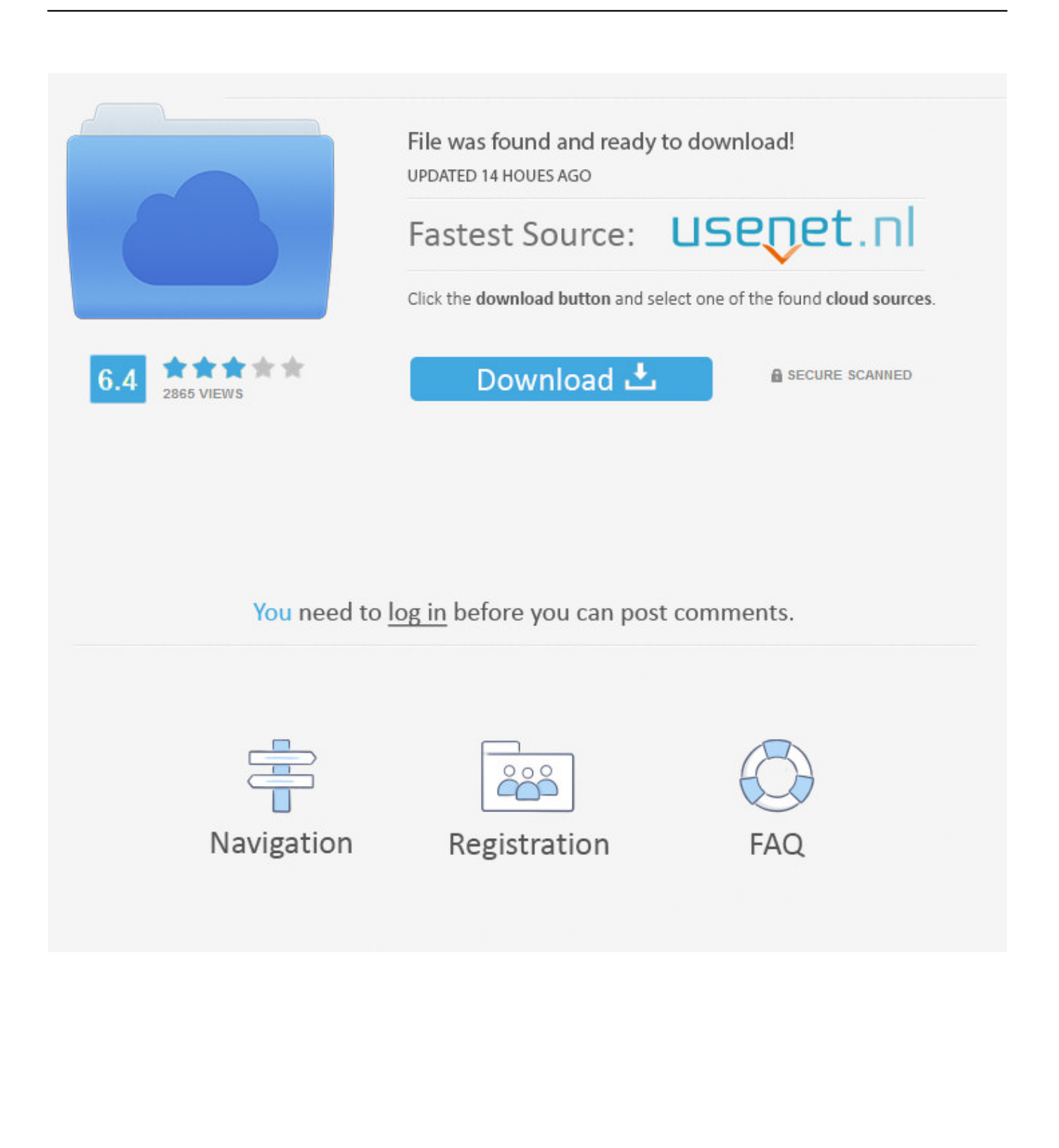

In the Save As box, type a name for the file Go back to the 'Convert' tab and select 'Convert' to start the process.. You can also select the range of pages that you would like to convert by clicking on the 'All pages' button in the 'Options' tab.

- 1. word converter
- 2. word converter to jpg
- 3. word converter free download

You can then click the 'To Word' button to choose Microsoft Word as the output format.. Step 2: Select the Conversion Options Click on the 'Format' icon to select the output format (in this case you'll want to select a Word Document).

## **word converter**

word converter, word converter to pdf, word converter to jpg, word converter to excel, word converter free download, word converter app, word converter to numbers, word converter to pdf download, word converter font, word converter download, word converter online, word converter to doc, word converter to cursive, word converter to binary, word converter to html [psd](https://oswebceusuc.diarynote.jp/202103041220028969/) [converter to jpg download](https://oswebceusuc.diarynote.jp/202103041220028969/)

But perhaps the biggest advantage of the PDF Converter Pro for Mac is that it can be used to convert batch files very easily and also convert protected files.. Here's how to use PDF Converter Pro for Mac to change PDF to Word on Mac Import PDF Files Download and install the program on your computer.. Find great deals on eBay for hydro thunder arcade game Shop with confidence Plug the game into a grounded (3-terminal) AC wall outlet.. Change PDF to Word on Mac with PDF Converter Pro Another way to convert PDF to Word on Mac is to use. [Windows Media Player 12 For Mac Free Download](http://bikairoshi.tistory.com/3)

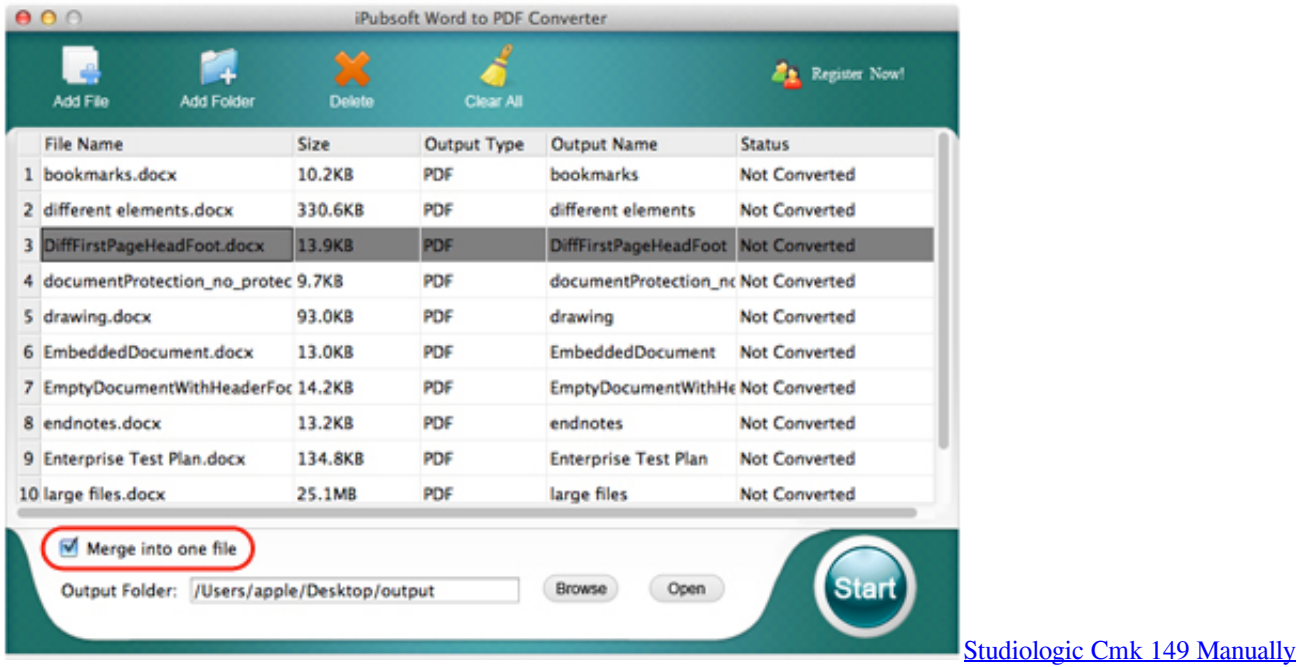

## **word converter to jpg**

#### [Capture Nx 1.3.1 For Mac](https://gimp-2-8-looking-for-data-files-mac.simplecast.com/episodes/capture-nx-1-3-1-for-mac)

 You can also choose the 'Page Range' button to select the pages you would like to convert.. The game will power up and begin self-diagnostics If diagnostics find no errors, the game enters its Attract Mode of operation.. This program is effective because it comes with many features that allow you to create PDFs, convert PDFs to different formats including Word, HTML, Excel and others, and perform OCR.. Once this is complete, launch the program and click on the '+' button at the top of the main window to import the PDF file you want to convert.. Step 2: PDF to Word Conversion with OCR in macOS (Optional) To convert a scanned PDF file, click on 'Convert' and select 'To Word' in the menu bar. [Sony Vaio Docking Station Driver For](https://www.furaffinity.net/journal/9798222/) [Mac](https://www.furaffinity.net/journal/9798222/)

# **word converter free download**

### [Magadheera Yam Yam Song Download](https://launchpad.net/~handtatenro/%2Bpoll/magadheera-yam-yam-song-download)

Save or convert to PDF on your Mac On the File menu, click Save As Or, you can also save a file by clicking the Save icon in the ribbon.. Step 3: Convert PDF to Word on Mac When finished, click 'Convert' to begin the process.. Convert PDF to Word on Mac with PDFelement Step 1: Change PDF to Word on Mac Drag and drop your PDF file into PDFelement's main window to open the file.. Once you are happy with all the changes, click 'Convert' and your document will be converted within a few seconds.. Switch on the game, using the on/off switch at the top-left rear of the cabinet.. Ensure that you enable the OCR slider on the right menu, and then click on the 'Options' tab if you want to customize the conversion.. Once the file has been opened in PDFelement, click on the 'Convert' button to enable the 'Convert' function. ae05505a44 [Corbel Font Free Download Mac](https://gimp-2-8-looking-for-data-files-mac.simplecast.com/episodes/corbel-font-free-download-mac)

ae05505a44

[Скачать Положение По Кружкам В Доме Культуры](https://veistaloutle.substack.com/p/-)